## SDReader V2.24

コールをリーディングしながらSD Music Player を操作できます。

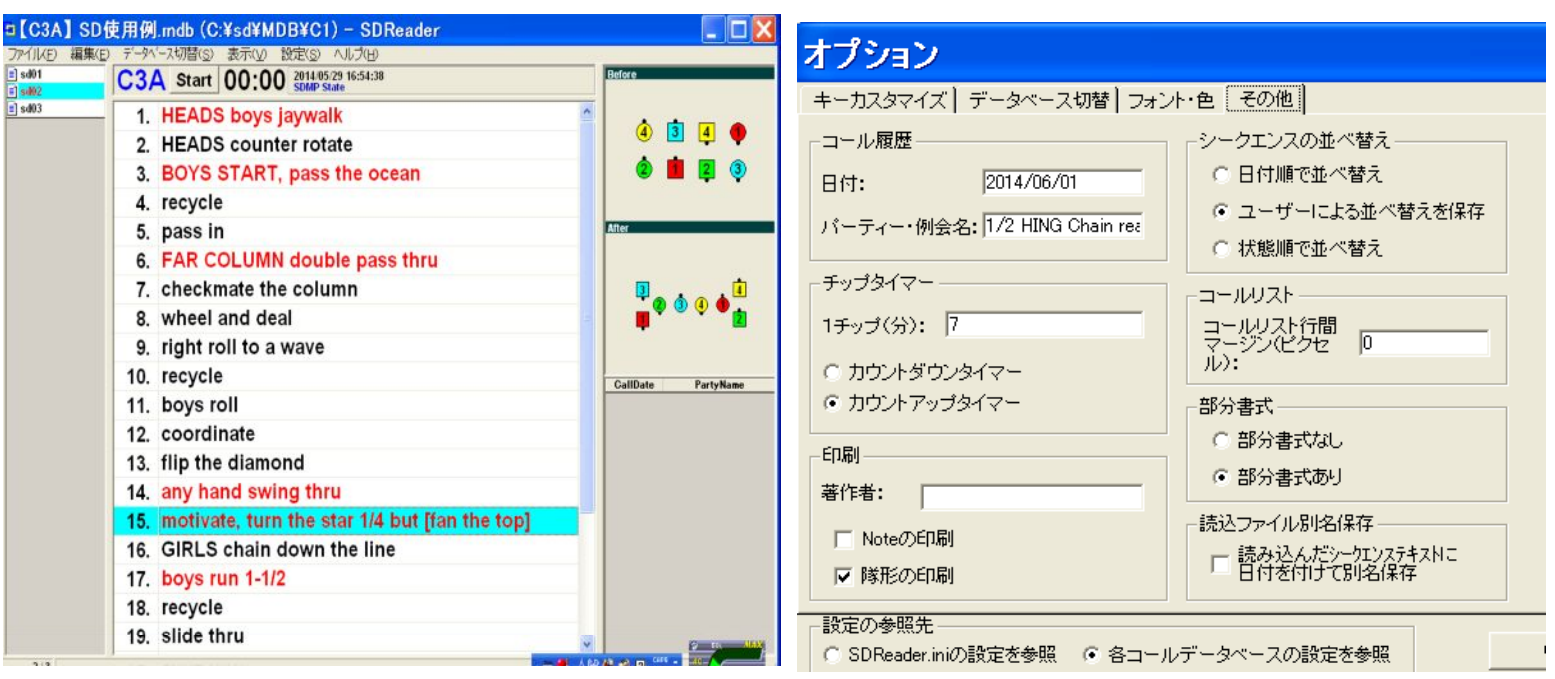

## SDReader 活用法

■シークエンステキストの呼び込みは一度だけですか? [ファイル(F)]-[シークエンステキストを読込(R)をクリックすると ファイル名が出てきます。ファイルを指定して読込ます。 一度、読込したシークエンスは再読込できません。再読込するには シークエンスの更新日時を修正する必要があります。 (EX) Sun May 19 13:01:15 2014 → Sun May 19 13:01:30 2014

- ■レベルにかかわらずすべてのシークエンステキストを読込みできますか? 読込みできます。 但し表示指定によって表示されないことがあります。 全てを表示するにはメニューの[表示(V)]にデータベース中のすべての レベルを表示する"AllLevel"を選択します。
- ■シークエンスリストのタイトルは何文字まで入力できますか? -<br>最大255文字に入力できます。但し漢字は文字化けします。<br>→FXCFL出力/印刷は漢字OKです。 (コールリストも同様です。) →EXCEL出力/印刷は漢字OKです。
- ■コールの検索・置換はできますか? 検索機能はCtrl+Fのショートカットキーで呼び出せます。→該当 するコールを検索 (EX)spin・・spinの文字のコールリストを表示<br>する。 置換機能はCtrl+Rのショートカットキーで呼び出せます。 する。 置換機能はCtrl+Rのショートカットキーで呼び出せます。
- Excelへの出力はできますか? ExcelがインストールしているPCでコールを選択した状態で [ファイル(F)]-[Excel出力(O)]をクリックするとExcelへ出力されます。
- ■シークエンスリストの中から指定したコールへスキップできますか? シークエンスリストにオープニングマーク[Shift]+[3]をしておくと、 [O]キーで次のオープニングマーク、[Shift]+[O]キーで前のオープ ニングマークへ移動します。
- ■シークエンスの並び替えはできますか? [設定(S)]-[オプション]-[その他]-[ユーザーによる並べ替えを保存] を指定した後、シークエンスの切り取り、貼り付で並び替えできます。
- ■シークエンスの切り取り、貼り付けはできますか? 複数のシークエンス選択した状態で[Ctrl]+[X]キーでシークエンス の切り取りをし、任意の行または他のデータベースで[Ctrl]+[V]で シークエンスの貼り付けができます。
- ■隊形の印刷はできますか? メニューの[設定(S)]-[オプション(O)]のオプション画面を表示して、 [その他]タブの[隊形の印刷]のチェックを切り替えることによって 隊形の印刷をする/しないを切り替えることができます。

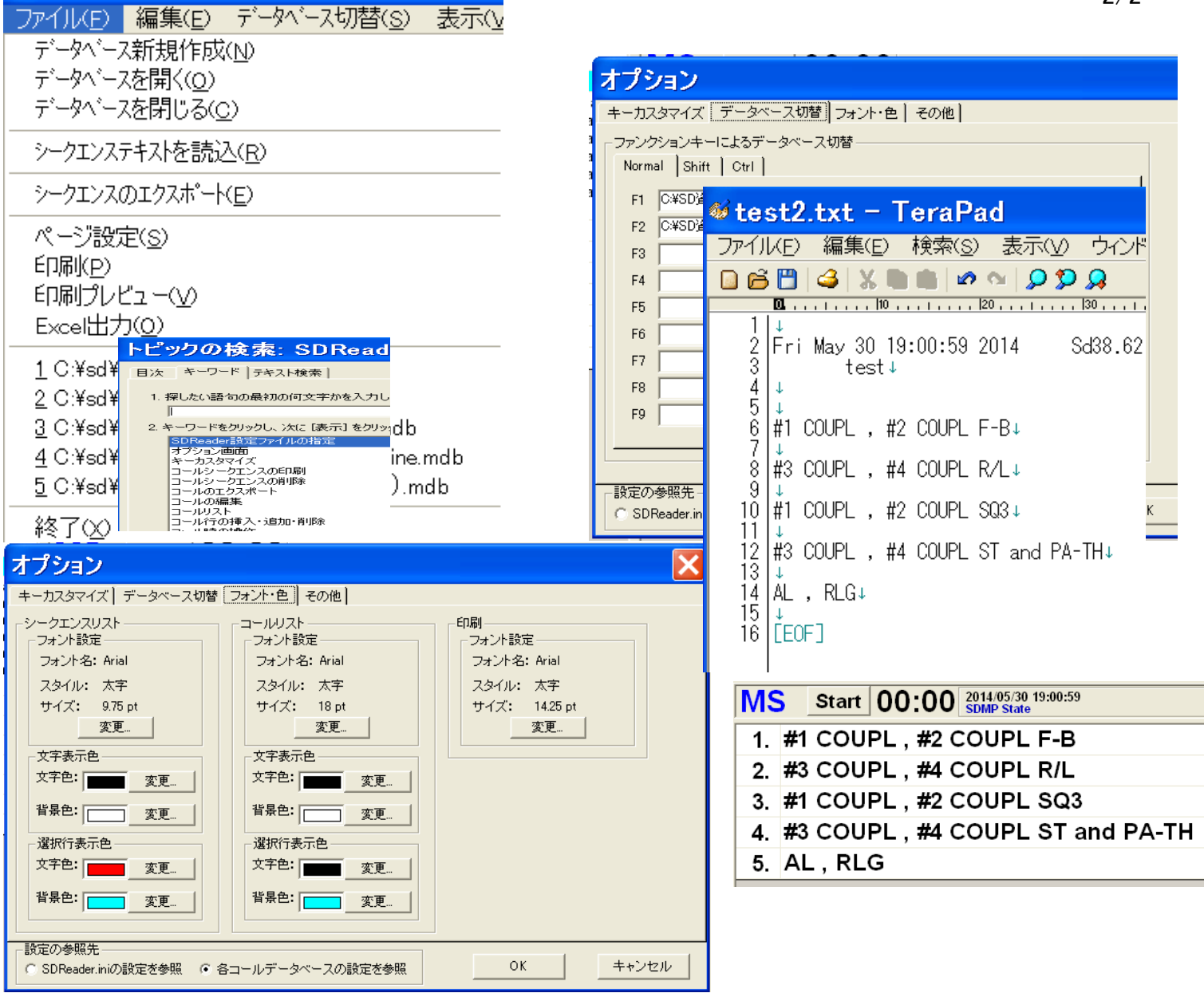

## SDReader 活用法(続き)

■"SD"で作れないコールの読込はどうするの? エディター(TeraPad等)でシークエンスを作り、それを読込むことができます。 SDReaderでリーディングしながらSD music Playerをコントロールします。 これでSD Music Playerで曲選択しておいて、Load, Playといった操作が SDReader上からできるようになります。

■登録済みのコールシークエンスを他のデータベースへ移動できますか? |コック|<br>|ファイル||ト||シークエンスのエクスポート画面を開いて、エクスポート 元のデータベース、 エクスポート先のデータベースを指定します。 さらにエクスポートする日付、レベル、状態(アイコンマーク) を入力して[実行]をクリックすると、エクスポート件数の確認が出て、さらに [はい]をクリックすると選択された条件でエクスポートします。 エクスポートの期間は入力されないと、制限なしとなります。 (例)[2014/01/01]~[2014/05/31]→2014年1月1日から2014年5月31日までに 作成したコール [入力無し]~[2014/05/31]→2014年5月31日までに作成したコール [2014/05/01]~[入力無し]→2014年5月1日以降に作成したコール このエクスポート機能はエクスポート元からエクスポート先へのコールシークエンス の移動となりますので注意して下さい。

■操作が分からないときの対処方法は? [ヘルプ]-[目次]-[キーワード]-[キーワード項目]をクリックすると詳細な説明が表示 されます。